# **e** Construction-

# **Procuration**

Formation Utilisateurs eConstruction

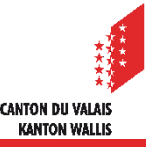

# **Qu'est-ce qu'une procuration sur eConstruction ?**

- Pour accéder à la plateforme eConstruction, un identifiant SwissID est nécessaire.
- Si la personne veut soumettre une demande mais ne souhaite pas créer un identifiant, elle peut être représentée par une tierce personne qui en possède un.
- Une personne possédant un identifiant SwissID peut également donner une procuration à une tierce personne disposant d'un identifiant.
- La procuration a valeur probante. Elle permet donc de déléguer la gestion d'une demande a une tierce personne qui la représentera. La notification de la décision se fait par voie électronique (e-mail) au requérant.

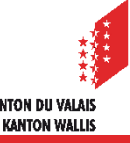

## **Procédure**

- Procédure à suivre pour donner une procuration
	- Télécharger le modèle de procuration depuis le site internet d'eConstruction.
	- Remplir le formulaire par le requérant (personne souhaitant être représentée).
	- Le requérant transmet le formulaire à son représentant.
	- Le représentant remplit la demande sur la plateforme en y joignant le formulaire.
	- La procuration sera validée lors de l'examen formel du dossier par l'organe compétent.

# **Exemple d'un requérant sans identifiant**

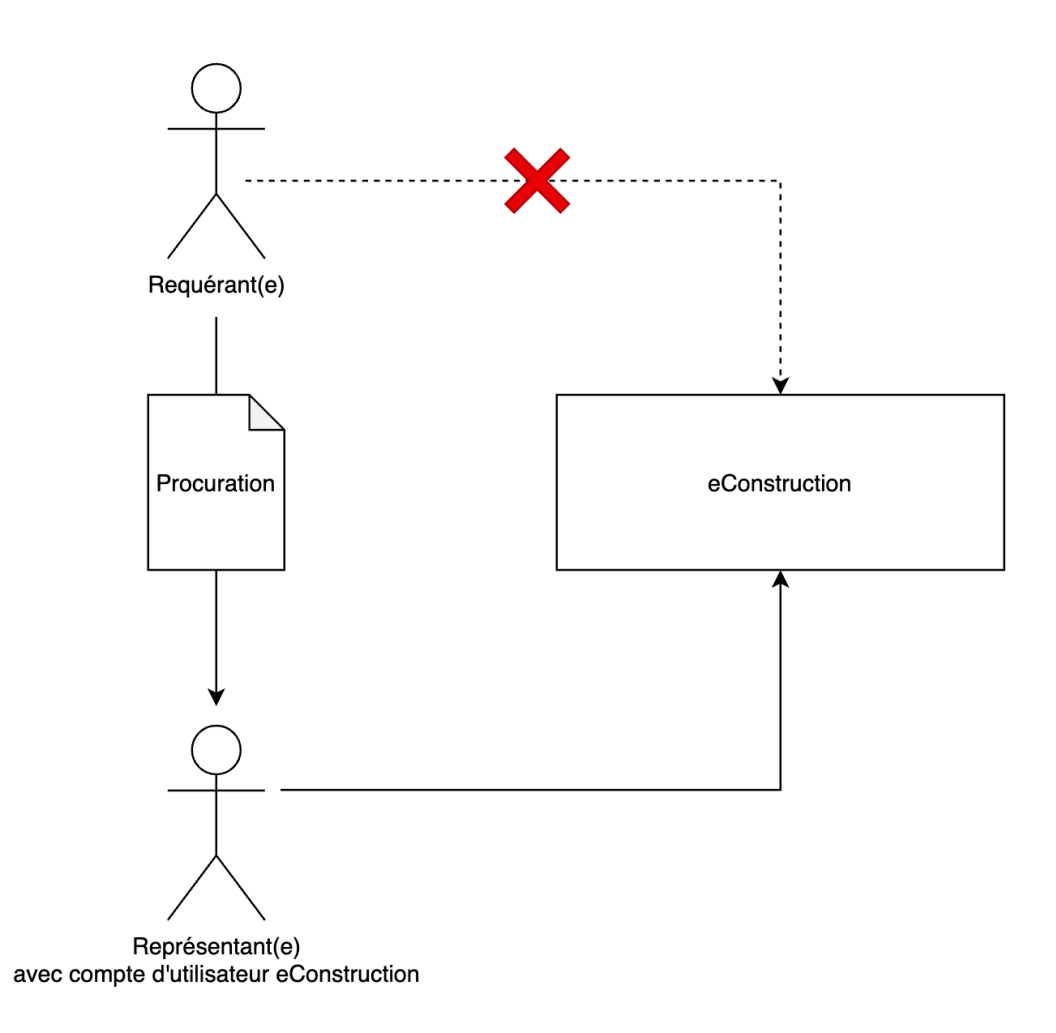

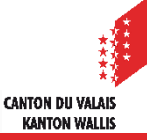

# **Saisie des informations partenaires**

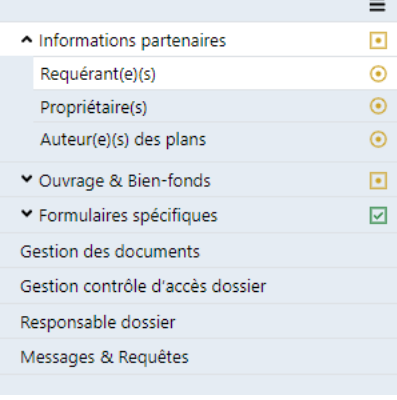

### **Informations partenaires**

#### Requérant(e)(s)

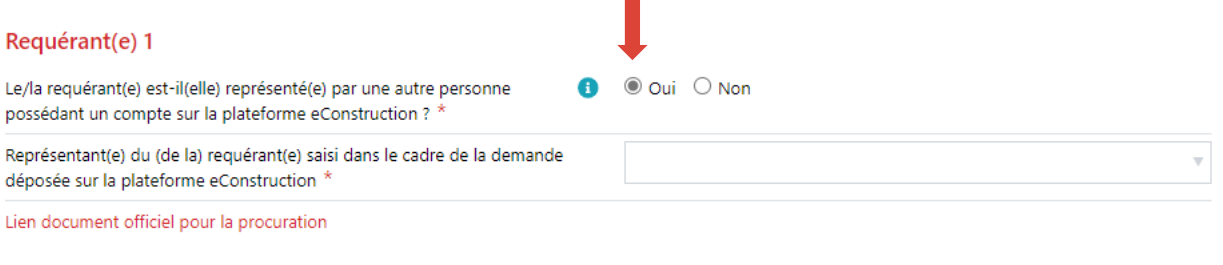

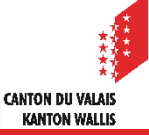